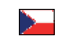

# **ML-917.552 .22.0**

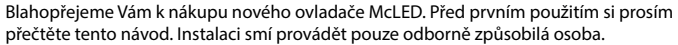

# **ED MCLED MCLED**

# **www.mcled.cz www.mcled.cz**

#### **1) Přidání do sítě ZigBee prostřednictvím koordinátoru nebo HUBu**

**Krok 1:** Nejprve proveďte obnovení továrního

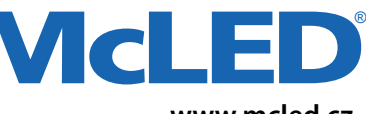

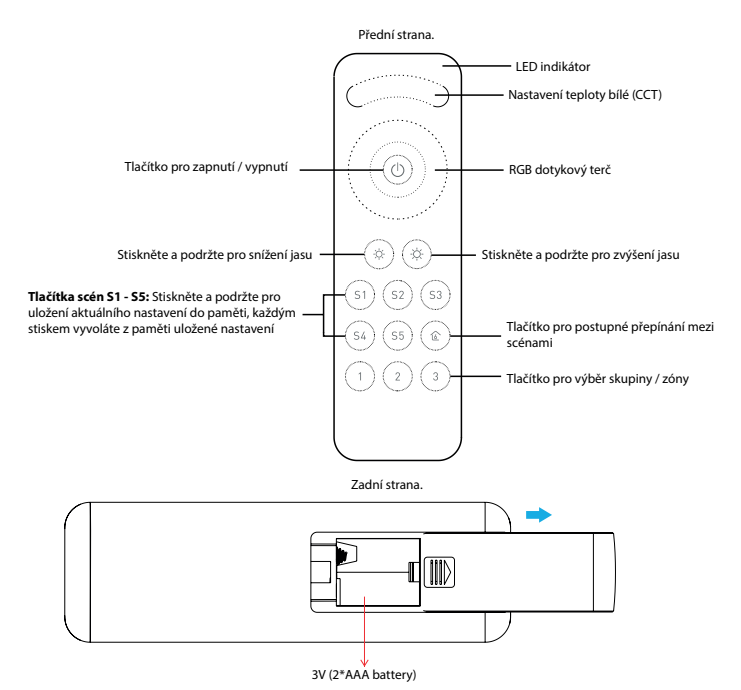

#### **Údaje o produktu**

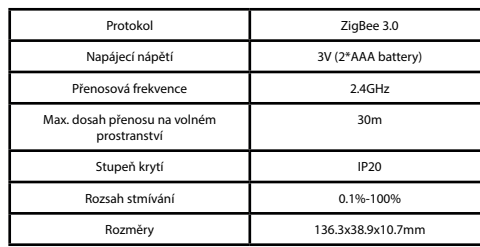

#### **ZigBee Clustery podporované tímto dálkovým ovladačem**

• Basic<br>• Power Configuration

• Identify • Diagnostics

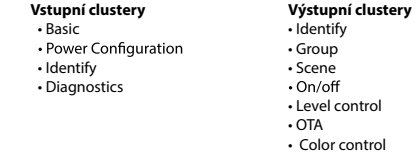

#### nastavení. Tím dojde k odebrání ovladače z případné jiné ZigBee sítě. **Krok 2:** Na vámi zvoleném ZigBee koordinátoru nebo HUBu vyberte možnost přidání nového zařízení a spusťte režim párování (postupujte dle instrukcí koordinátoru).  $\alpha$  .  $\alpha$ **Krok 4:** Ihned krátce stiskněte tlačítko pro vyhledání blízké sítě, indikátor blikne každou sekundu. Časový limit pro nalezení sítě je 20 sekund. Po přiřazení do sítě indikátor **Krok 3:** Stiskěte a podržte tlačítko on/off. 5x rychle zabliká.  $S4 (S5) (R)$ dokud se nerozsvítí LED indikátor. 6 O C

LED indikátor

**Poznámka : 1) Po úspěšném spárování se v rozhraní koordinátoru nebo HUBu objeví tento dálkový ovladač. 2) Při párování s Philips Hue Bridge se v rozhraní HUBu informace o dálkovém ovladači nezobrazí.**

**2) Párování v režimu TouchLink**

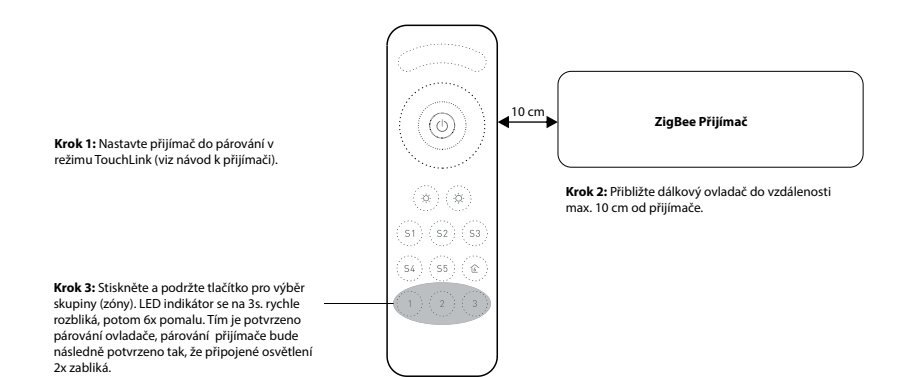

**Poznámky: 1) Přímý TouchLink (pokud nejsou zařízení v sítí ZigBee) nejprve proveďte obnovení továrního nastavení ovladače i přijímače. Před párováním se ujistěte, že jsou zařízení zapnuta .**

- **2) Pokud jsou již obě zařízení v sítí ZigBee, může být každé z nich spárováno s max. 30 ovladači.**
- **3) Pokud chcete ovládat přijímač současně ovladačem, přes HUB, nejprve přiřaďte zařízení do sítě ZigBee, následně spárujte pomocí TouchLink. Pak je možné ovládat přijímač dálkovými ovladači i pomocí HUBu ZigBee.**

• ZigBee dálkový ovladač pro řízení jasu + RGB + CCT, založený na nejnovějším protokolu ZigBee 3.0.

- Umožňuje ovládat barvu (RGB), teplotu bílé (CCT) a jas.
- Dálkový ovladač na baterie s nízkou spotřebou energie.
- Umožňuje párování se ZigBee zařízeními pomocí funkce TouchLink bez koordinátoru.
- Podporuje samostatné ovládání až 4 skupin (zón), max. 30 přijímačů.
- Kompatibilní s univerzálními bránami ZigBee (gateway).

• Umožňuje ovládání univerzálních ZigBee zařízení pro řízení jasu, CCT, RGB, RGBW a RGB + CCT.

#### **Bezpečnost a varování**

• Tento produkt obsahuje lithiovou baterii, která by měla být řádně skladovaná a po ukončení životnosti ekologicky zlikvidována. • Nevystavujte zařízení vlhkosti

#### **3) Odebrání ze ZigBee sítě pomocí rozhraní koordinátoru nebo HUBu.**

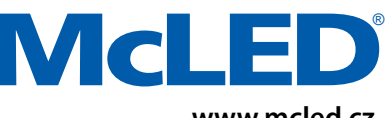

### **www.mcled.cz**

# ® **McLE www.mcled.cz**

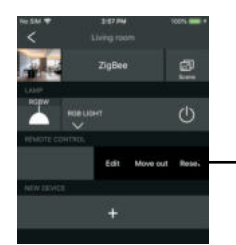

V rozhraní Vašeho ZigBee koordinátoru nebo HUBu vyberte u ovladače volbu odebrat nebo resetovat. Indikátor 3x rychle zabliká jako potvrzení, že odebrání proběhlo úspěšně.

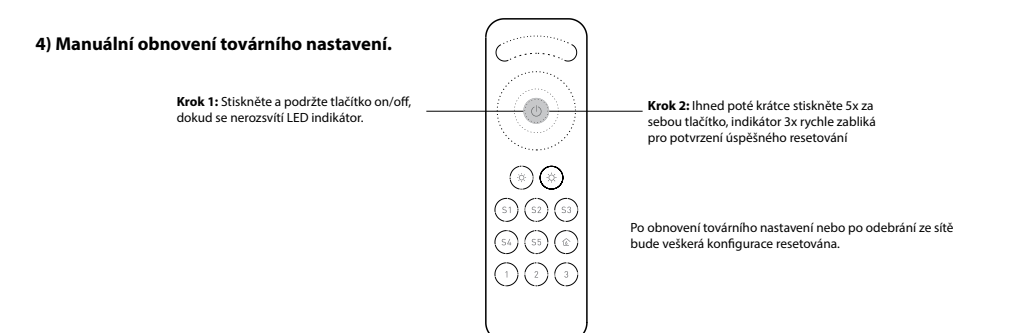

#### **5) Odebrání ZigBee přijímače spárovaného pomocí TouchLink**

- **Krok 1 :** Nastavte zařízení do režimu párování v módu TouchLink.
- **Krok 2 :** Přiložte dálkový ovladač do vzdálenosti max.10cm od přijímače.
- **Krok 3 :** Krátce stiskněte tlačítko skupiny (zóny), do které je přijímač přiřazen.
- **Krok 4 :** Stiskněte a podržte tlačítko on/off.
- **Krok 5 :** Ihned rychle 2x stiskněte tlačítko S2 . Tím se spustí odebírání dálkového ovladače. LED indikátor nejprve 3x rychle zabliká, pak začne blikat pomalu 6x jako potvrzení úspěšného odebrání.

#### **6) Tovární nastavení - Touch reset**

- **Krok 1 :** Nastavte ZigBee přijímač do režimu TouchLink (viz návod k přijímači).
- **Krok 2 :** Přiložte dálkový ovladač do vzdáleností max.10cm od přijímače.
- **Krok 3 :** Stiskněte a podržte tlačítko on/off. Dokud se nerozsvítí LED indikátor.
- **Krok 4 :** Ihned krátce 5x za sebou stiskněte tlačítko S2 tím se spustí Touch Reset ovladače. LED indikátor potvrdí úspěšný reset tak, že zabliká 3x rychle a 3x pomalu.

**Poznámka : Přijímač by měl být přidán do sítě, dálkový ovladač by měl být ve stejné síti, nebo v žádné síti.**

#### **7) Hledání a párování ZigBee přijímače**

- **Krok 1 :** Spusťte režim hledání na přijímači (viz návod přijímače)
- **Krok 2 :** Krátce stiskněte tlačítko skupiny (zóny), do které budete chtít přijímač napárovat.
- **Krok 3 :** Stiskněte a podržte tlačítko on/off. Dokud se nerozsvítí LED indikátor.
- **Krok 4 :** Krátce stiskněte tlačítko pro spuštění párování. LED indikátor zabliká 4x v případě, že je párování úspěšné, nebo 2x, pokud párování selže.

# **Poznámka : Ujistěte se, že jsou přijímači, dálkový ovladač ve stejné ZigBee síti.**

#### **8) Odstranění spárovaného přijímače**

- **Krok 1 :** Spusťte režim hledání na přijímači (viz návod přijímače)
- **Krok 2 :** Krátce stiskněte tlačítko skupiny (zóny), ve které je přijímač napárován.
- **Krok 3 :** Stiskněte a podržte tlačítko on/off. Dokud se nerozsvítí LED indikátor.
- **Krok 4 :** Dvakrát rychle stiskněte tlačítko S3 pro odpárování zařízení. LED indikátor zabliká 4x v případě, že je párování úspěšné, nebo 2x, pokud párování selže.

#### **9) Odstranění všech přijímačů ze skupiny (zóny)**

**Krok 1 :** Krátce stiskněte tlačítko skupiny (zóny), ze které chcete přijímač odpárovat. **Krok 2 :** Stiskněte a podržte tlačítko on/off. Dokud se nerozsvítí LED indikátor. **Krok 3 :** Stiskněte 5x krátce za sebou tlačítko S3 . LED indikátor 4x zabliká jako potvrzení úspěšného odebrání přijímačů.

#### **10) Nastavení sítě & přidání zařízení do sítě (není potřeba HUB ani koordinátor)**

**Krok 1 :** Obnovte tovární nastavení přijímače i dálkového ovladače (viz návod) **Krok 2 :** Uveďte dálkový ovladači, přijímač do režimu TouchLink (viz návod). **Krok 3 :** Stiskněte a podržte tlačítko on/off. Dokud se nerozsvítí LED indikátor. **Krok 4 :** Krátkým stiskem tlačítka S1 aktivujete přidávání zařízení do sítě, LED indikátor 2x blikne. Časový limit je 180s. **Krok 5 :** Nastavte další dálkový ovladač do módu párování do sítě ZigBee a spárujte dle postupu v návodu. **Krok 6 :** Podle potřeby přidejte do sítě další dálkové ovládání. **Krok 7 :** Před přidáním dalších přijímačů do sítě je vždy obnovte do továrního nastavení (viz návod). **Krok 8 :** Podle návodů pak párujte ovladače a přijímače pomocí TouchLink.

#### **11) OTA**

Zařízení podporuje aktualizaci firmwaru prostředníctvím OTA (over the air) a automaticky kontroluje aktualizace firmware ze ZigBee koordinátoru nebo HUBu každých 10 minut.

#### **12) Jak ověřit, zda je nebo není ovladač spárován se sítí**

Krátce stiskněte jakékoliv tlačítko (kromě tlačítek pro výběr skupiny / zóny). Pokud LED indikátor začne blikat, znamená to, že dálkový ovladač je již součástí sítě. V případě, že indikátor nebliká, dálkový ovladač zatím v žádné síti přiřazen není.

#### **13) Funkce monitorování stavu baterie**

**Dálkový ovladač odešle hodnotu stavu baterie do koordinátoru / HUBu v těchto situacích:** 

• Po zapnutí.

- Po odeslání příkazu do sítě prostřednictvím koordinátoru.
- Po přidání do sítě prostřednictvím koordinátoru.